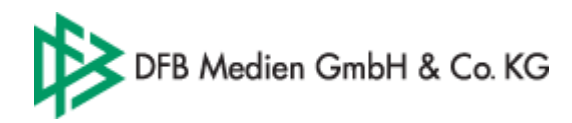

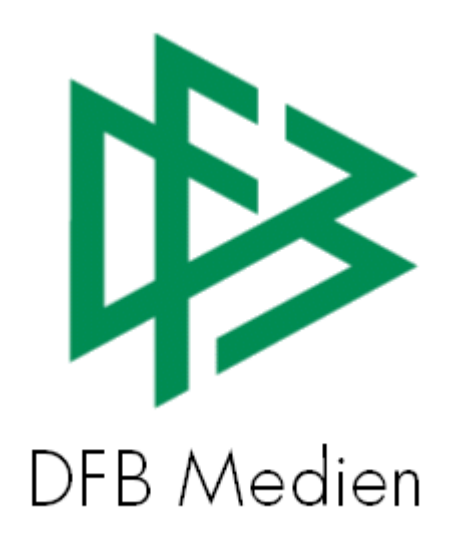

## **Freigabemitteilung Nr. 1**

# **System: DFBnet Lizenzverwaltung**

 **Version:** V1.0

**Datum:** 21.07.05 21.07.05  **Name:** Eva Rasinski

 **Erstellt: Letzte Änderung:** 

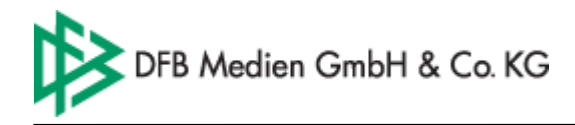

## **Inhalt:**

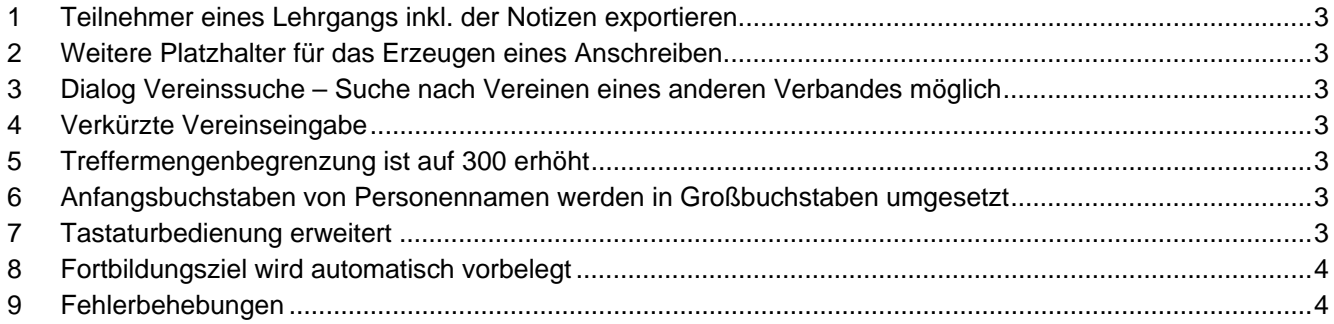

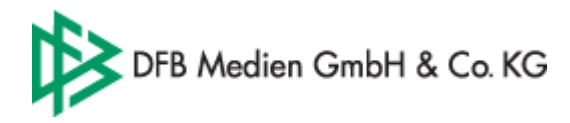

## **1 Teilnehmer eines Lehrgangs inkl. der Notizen exportieren**

Alle Lehrgangsteilnehmer der Teilnehmer, Warte- und Absageliste können mittels der Funktion "Export" als CSV-Datei exportiert werde. Neben den Persönlichen Daten, werden auch die Adressdaten und die zum Teilnehmer hinterlegten Notizen exportiert.

## **2 Weitere Platzhalter für das Erzeugen eines Anschreiben**

Zusätzlich zu den bereits vorhanden Platzhaltern werden bei der Funktion Anschreiben erzeugen, in der Komponente Veranstaltungsabwicklung, folgende Platzhalter bereitgestellt:

- **Geburtsort**
- Anrede (Herr bzw. Frau)
- Tagesangabe vor den Datumsangaben (z.B. Do, 21.07.05)
- Gebühren für Lehrgang, Unterkunft und Prüfung
- Name und Vorname sowie Adresse und Kontaktdaten des Ansprechpartners

#### **3 Dialog Vereinssuche – Suche nach Vereinen eines anderen Verbandes möglich**

Im Dialog zur Suche nach einem Verein, kann neben den Vereinen der eigenen Mitgliedsorganisation auch ein Verein einer anderen Mitgliedsorganisation ausgewählt werden.

## **4 Verkürzte Vereinseingabe**

Im Dialog Lizenz anlegen und verlängern kann der Verein ohne Aufruf des Suchdialoges, durch Eingabe der Vereinsnummer und Klick auf die Tab-Taste der Tastatur, zugeordnet werden.

### **5 Treffermengenbegrenzung ist auf 300 erhöht**

### **6 Anfangsbuchstaben von Personennamen werden in Großbuchstaben umgesetzt**

Bei der Erfassung oder Bearbeitung einer Person werden der Vor- und Nachname mit der Speicherung des Datensatzes automatisch in Großbuchstaben umgesetzt.

### **7 Tastaturbedienung erweitert**

#### **Funktionstasten <F1>, <F2>, <F3>, <F4><F5>**

In allen Komponenten der Lizenzverwaltung wurden die Funktionstasten mit unterschiedlichen Aktionen belegt. So kann z.B. in der Komponente Lizenzen durch F2 der Dialog zur Neuanlage bzw. Verlängerung einer Lizenz oder in der Komponente Veranstaltungsabwicklung durch F4 der Dialog zur Erfassung einer Veranstaltungsreihe aufgerufen werden.

Im Haupt- und im Kontextmenü wird angezeigt, welche Funktionstaste für die jeweilige Aktion zur Auswahl steht.

#### **<Tab-Taste>**

Cursor springt mittels der <Tab-Taste> in das nächste Eingabefeld

#### **<Strg-Taste>**

<Strg> + <Tab> wechselt die Karteireiterlasche <Strg> + t fügt das aktuelle Tagesdatum ein wenn sich der Cursor in einem Datumsfeld befindet

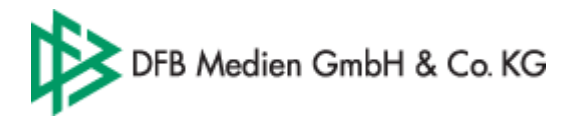

<Strg> + m fügt das aktuelle Tagesdatum plus einem Monat ein sofern sich der Cursor in einem Datumsfeld befindet.

#### **<Enter-Taste>**

Durch Bedienung der Entertaste werden Pushbuttons wie z.B. "Erteilen", "Speichern" aufgerufen.

#### **<Space-Taste>**

Eine Checkbox kann mittels der <Space-Taste> aktiviert und deaktiviert werden.

#### **Weitere Tastaturbelegungen**

In einigen Listboxen besteht die Möglichkeit durch Eingabe eines oder zweier Buchstaben, einen Eintrag der Liste direkt anzuspringen. Z.B. Listbox Nationalitäten.

## **8 Fortbildungsziel wird automatisch vorbelegt**

Bei Fortbildungslehrgängen bei denen mehrere Fortbildungsziele zugeordnet sind, wird das Fortbildungsziel eines Teilnehmers immer dann vorbelegt, wenn dieser nur über eine Lizenz verfügt.

### **9 Fehlerbehebungen**

- Die Silbentrennung fehlt in den Reports wie z.B. den Prüfungslisten. Bei allen Reports wird jetzt eine automatische Silbentrennung vorgenommen. **Gemeldet**: Frau Schmid, BFV
- Fehlender Aufbauprüfungsbogen bei Teamleiter Abschlusslehrgängen Im Mandanten Bayern ist für Teamleiter ein anderer Report (Aufbauprüfungsbogen) hinterlegt. **Gemeldet**: Frau Schmid, BFV
- Falsches Kontextmenü nach Bearbeitung einer Person: Die Funktion zur Verlängerung einer Lizenz im Kontextmenü nur dann bereit, wenn die Teilnahme dokumentiert wurde.

**Gemeldet**: Frau Trümper, FVR